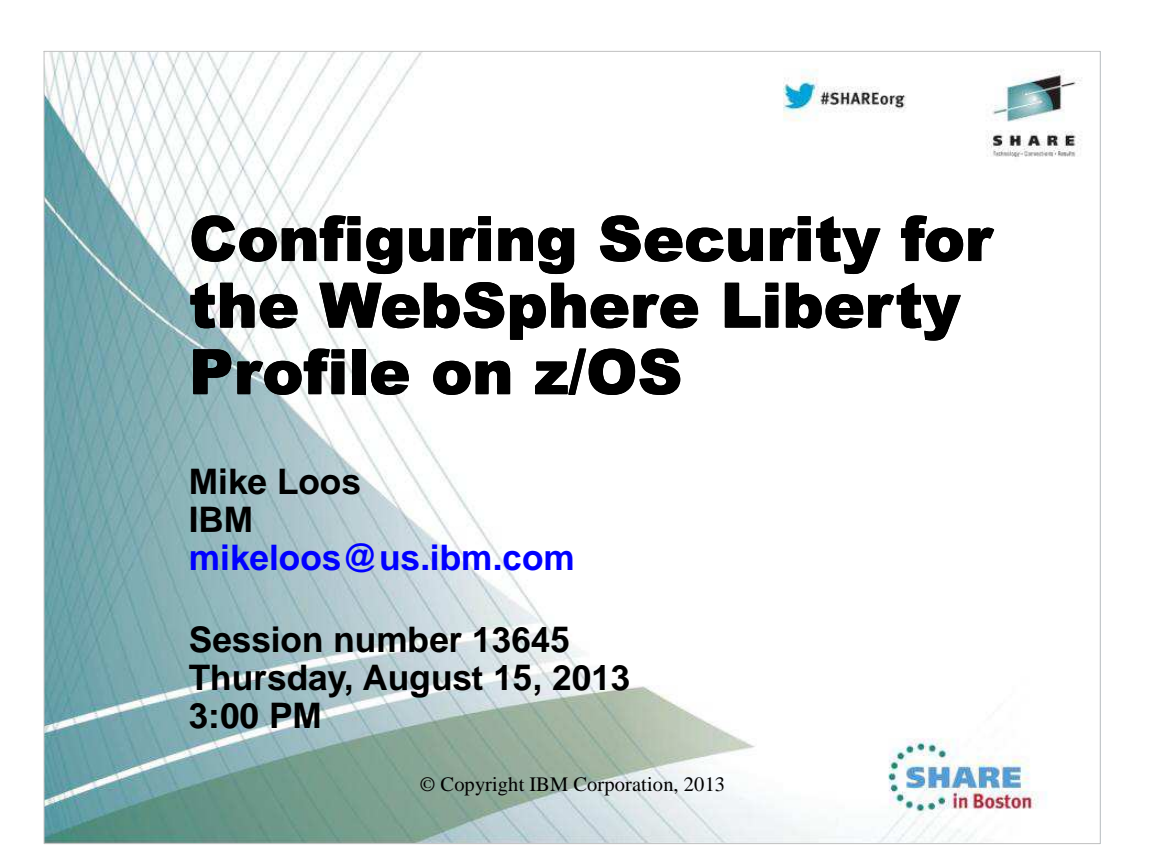

## **WebSphere Application Server on z/OS Sessions in Boston**

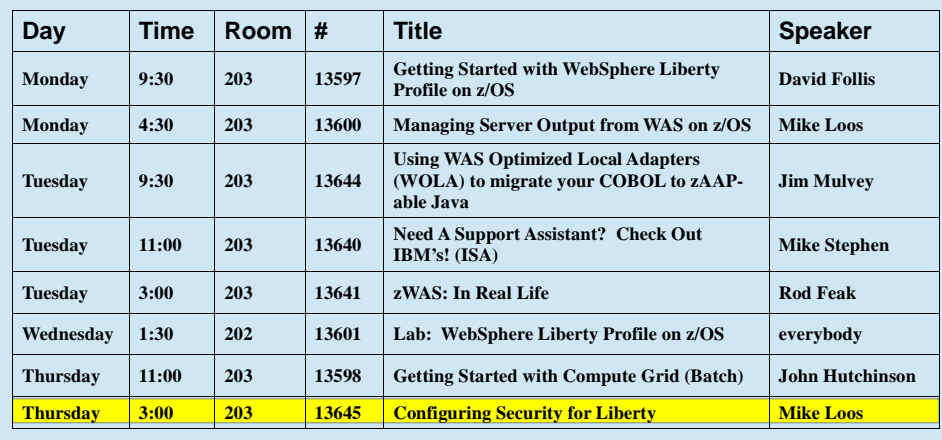

© Copyright IBM Corporation, 2013

© Copyright IBM Corporation, 2013 2

2 2

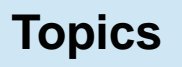

3

- What is the Liberty Profile?
- What kind of security does it provide?
- How does it work with RACF?
- How do I set it up?

© Copyright IBM Corporation, 2013

## From Don Bagwell: "WebSphere Liberty Profile for z/OS" Techdoc WP102110

To download: http://www-03.ibm.com/support/techdocs/atsmastr.nsf/WebIndex/WP102110

© Copyright IBM Corporation, 2013

If you're looking for a good document to help you get started with the Liberty profile, I'd recommend this one written by Don Bagwell. This techdoc includes a "quick start" guide that will help you to become familiar with configuring the Liberty profile server.

© Copyright IBM Corporation, 2013 4

4

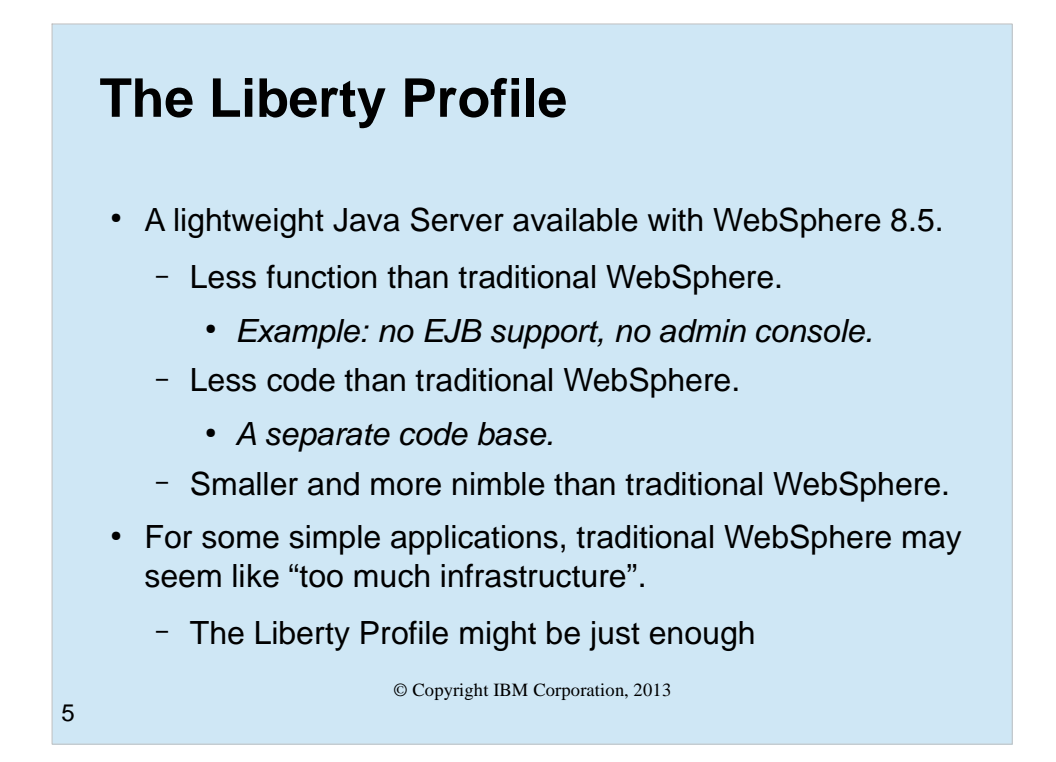

When this foil was originally created, it was accurate. Since the introduction of WebSphere 8.5.5, it is a little out of date. If you are still running WebSphere at the base 8.5 level, through fix pack 2, it is correct. But, as we'll cover on the following slides, the Liberty profile is still a "work in progress", and more features are being added. The main thing to remember though, is that you only need to configure the features you actually need for your application(s).

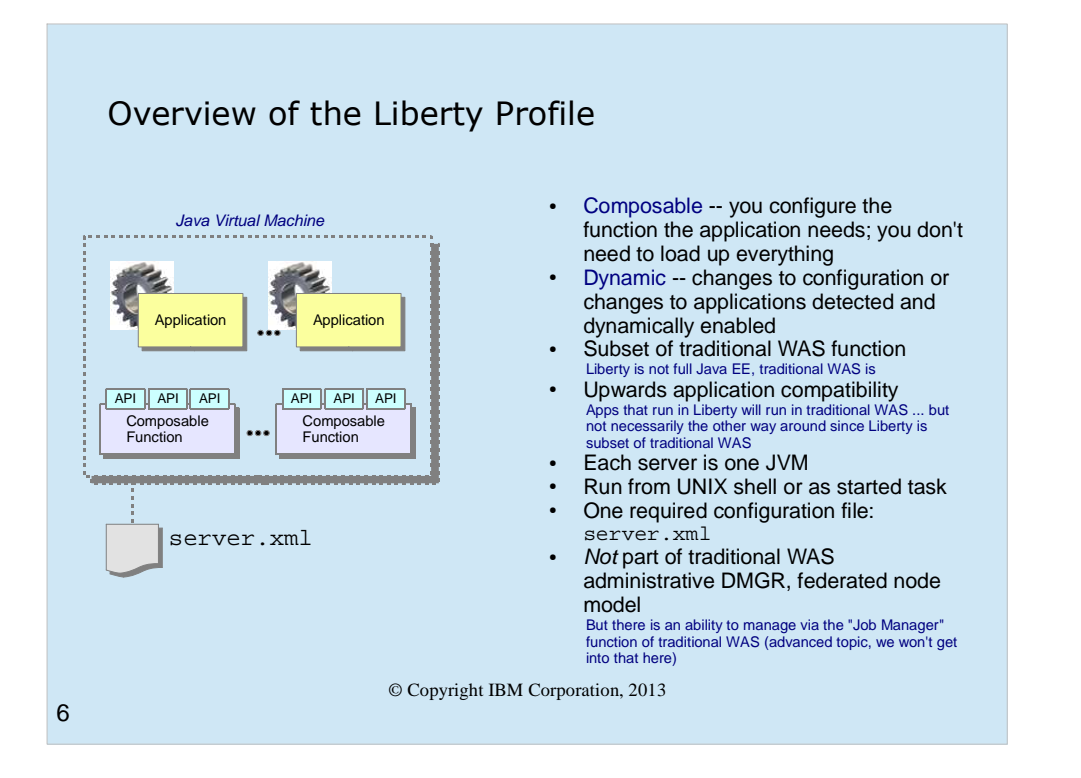

- When approaching the "Liberty Profile" for the first time, you must try to keep it separate from the traditional WAS z/OS server model with the CR, SR and all the things we just finished discussing. The Liberty Profile server model is packaged and delivered with WAS z/OS Version 8.5, but in many ways it is quite different from traditional WAS z/OS.
- The goal of the Liberty Profile model is to provide a lightweight and flexible server runtime. The lightweight goal is achieved by making the functions loaded by Liberty "composable" -- that is, through the configuration you indicate what functions your application needs and only those functions (and functions Liberty sees are co-requisite with your specified functions) consume resources. The Liberty Profile is also dynamic in that changes to the configuration and changes to the applications may be dynamically detected and updated. (That feature can be controlled so the polling cycle is reduced or turned off completely.)
- The Liberty Profile is a functional subset of the traditional WAS runtime model. The traditional WAS model is a full Java EE runtime; the Liberty Profile is not. That said, it is important to understand that applications developed and tested with Liberty will run in traditional WAS. (The reverse is not necessarily true ... it's possible to develop an application for the full Java EE WAS runtime that would not work in the functional subset Liberty server.)
- Each Liberty Profile server instance is a single JVM, not multiple JVMs like what we saw for traditional WAS z/OS. The server instance may be started and operated from the UNIX shell or as a z/OS started task. Which of those two approaches you select is really a matter of your preference. Running the servers as a z/OS started task provides access to the MODIFY command, but otherwise the function available is the same for both methods.
- The configuration is very simple -- one primary XML file ("server.xml") is all it requires. (There are other optional configuration files for JVM properties and UNIX environment entries.) Later in this unit we'll discuss what that server.xml file looks like.
- The Liberty Profile server instances are not part of the "Admin Console" administration model you may be accustomed to with traditional WAS. Liberty Profile server instances are not part of the traditional WAS z/OS Network Deployment structure. Each server instance is separate from the others but, as we'll see, there is the ability to share configuration and applicaton elements between Liberty servers to aid in scaling up and out.

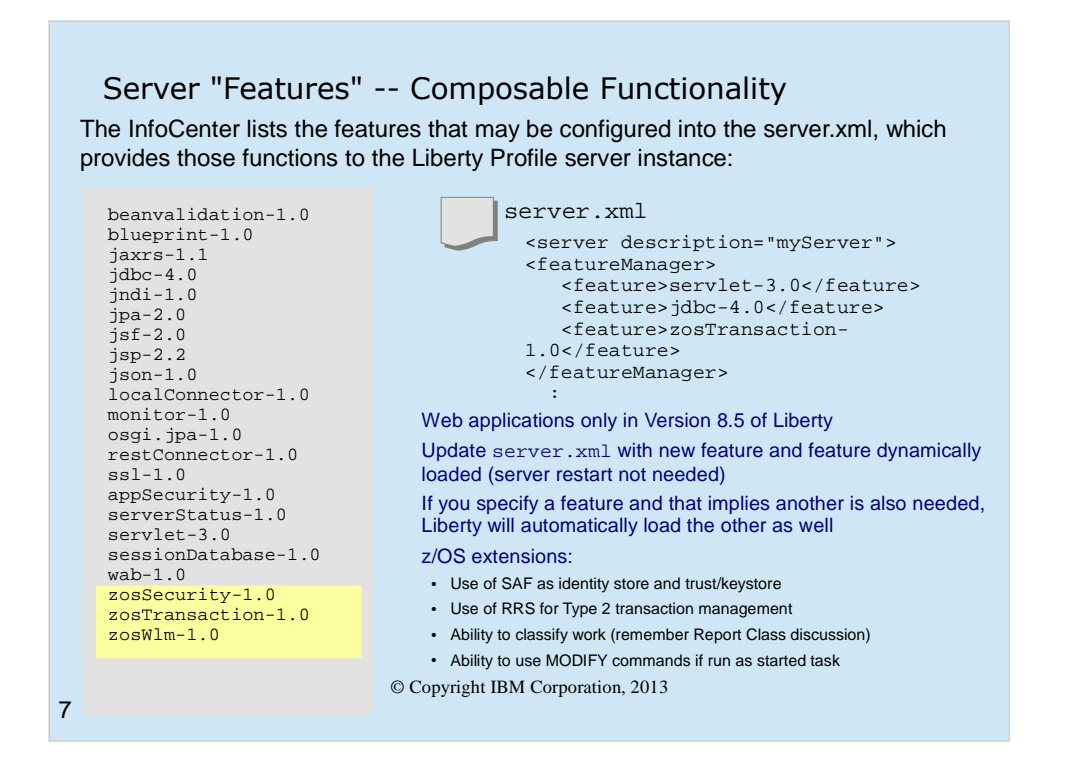

- On the previous chart's notes we mentioned the "composable" nature of the Liberty Profile server model. In the server.xml file you indicate which features you wish the Liberty Profile server instance to support and load. The chart is showing two things -- all the features supported with the initial release of Liberty (left side of chart) and an example of three of those features being specified in a snippet of server.xml.
- Liberty is smart enough to understand pre-requisite and co-requisite functions. So, for example, if you specify "jsp-2.2" Liberty knows it must also load "servlet-3.0" since JSPs become servlets when compiled.
- By default Liberty will dynamically monitor the server.xml file for changes, and will update the running server with any changes it detects. Those changes may be additions or deletions to the function.
- Liberty Profile for z/OS has a set of extensions designed to take advantage of the z/OS platform. Those extensions are noted on the chart. We'll cover these in more detail later in the unit.

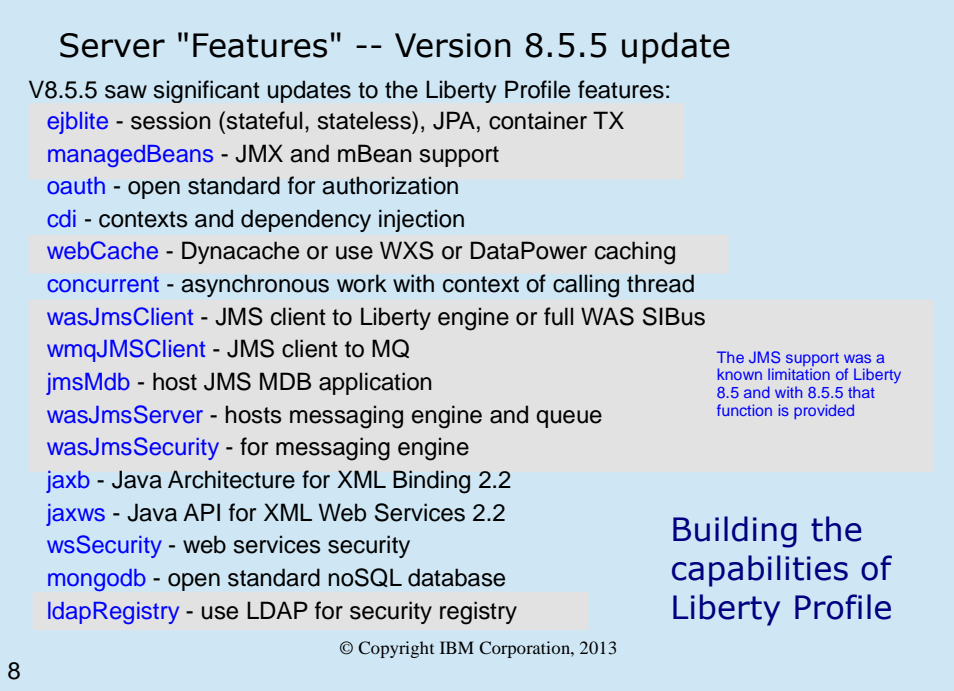

- When Liberty Profile came out with the V8.5 release, the list of functions available with Liberty was known to be missing a few things. The plan was in place to augment Liberty Profile with those functions over time, and with V8.5.5 we see some of these enhancements.
- The chart above shows the features added to Liberty Profile V8.5 on z/OS. As you can see, an implementation EJB "lite" comes in, as well as JMS support.

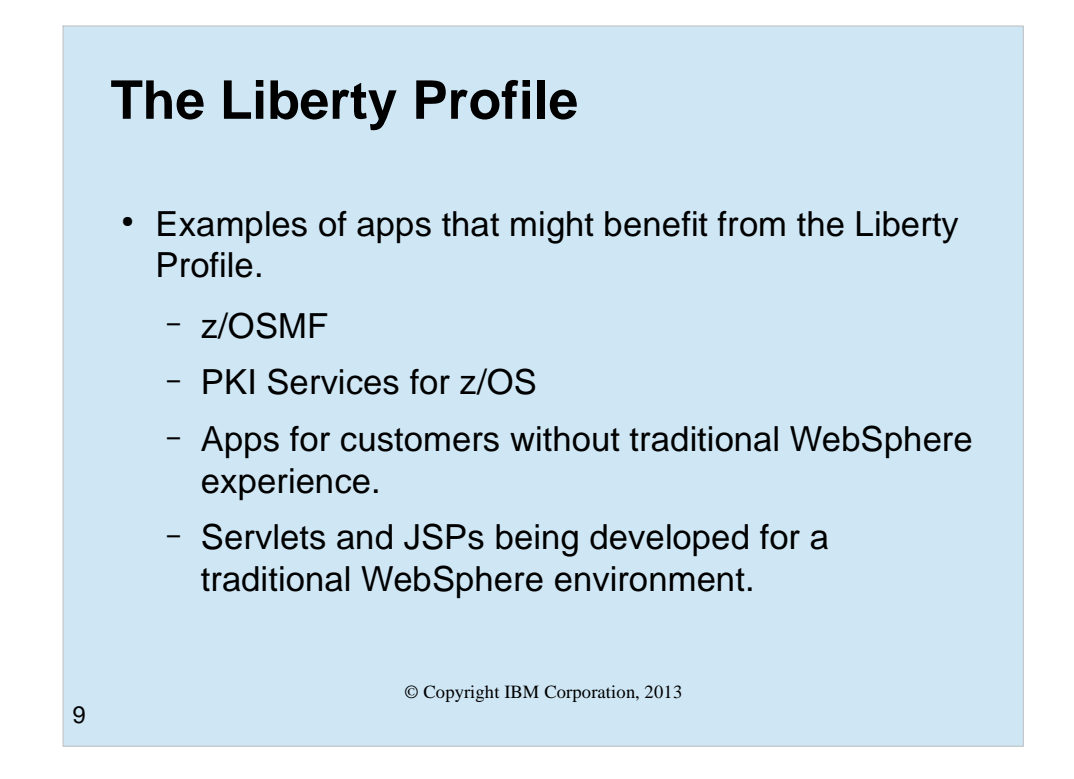

ZOSMF at the 2.1 level of z/OS uses the Liberty Profile.

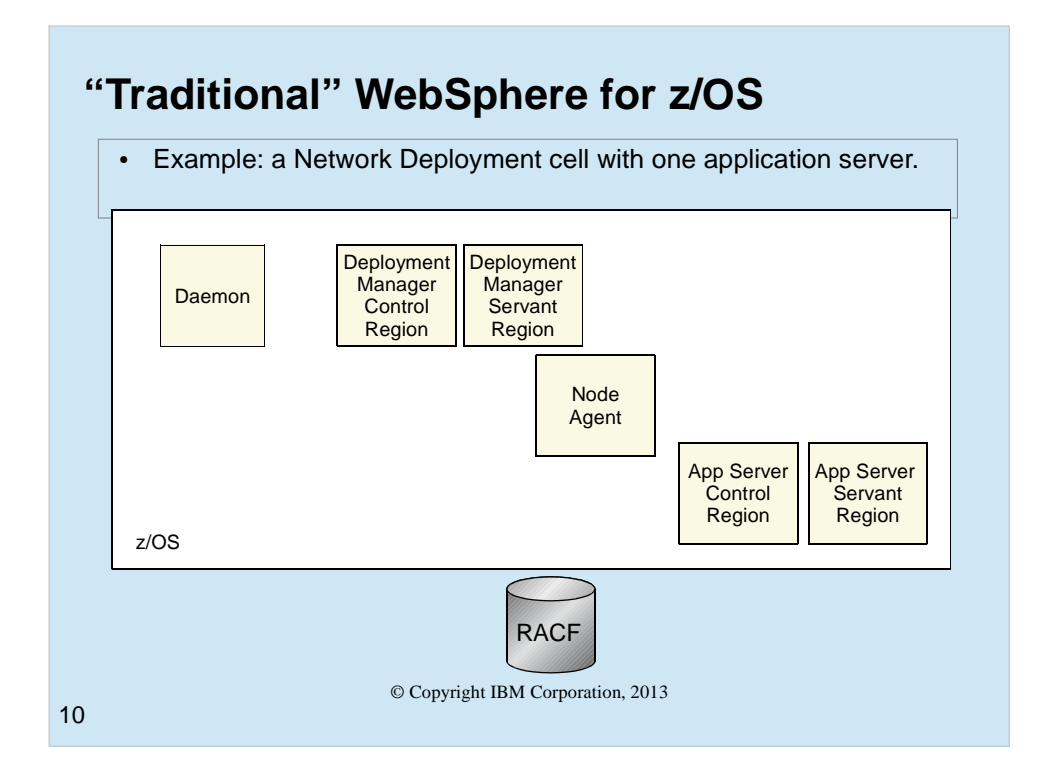

This is what a "typical" and minimal traditional WebSphere Application Server on z/OS Network Deployment cell looks like. You have the Daemon address space, and controller and servant for the Deployment Manager server, a nodeagent, and one or more application servers each with a controller and at least one servant.

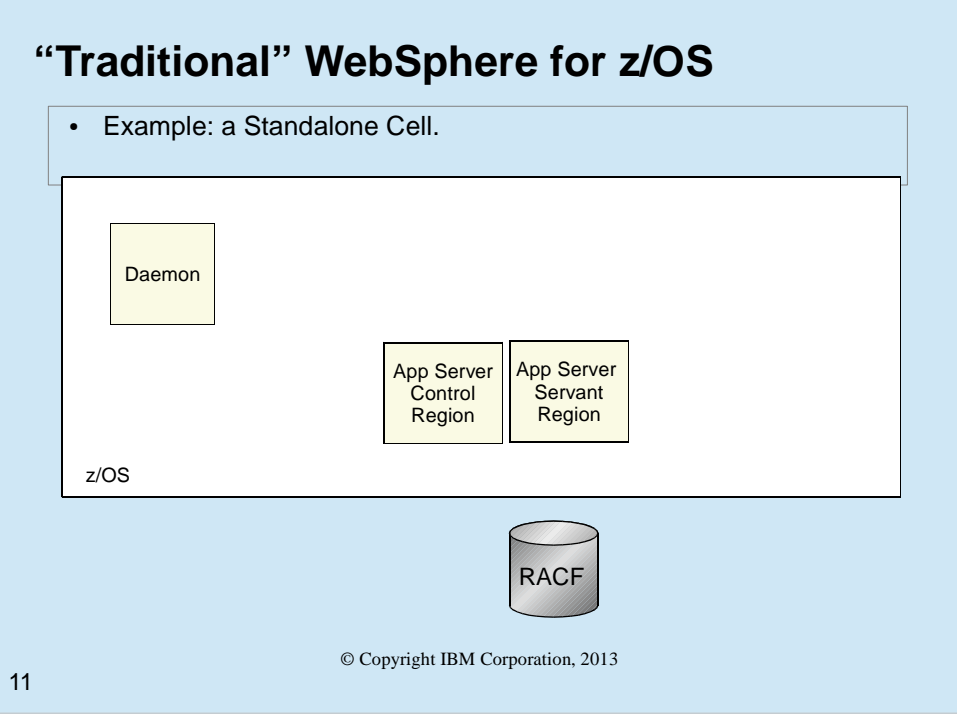

Even if all you have is a Standalone server cell, you still have three address spaces, a Daemon, a controller and a servant.

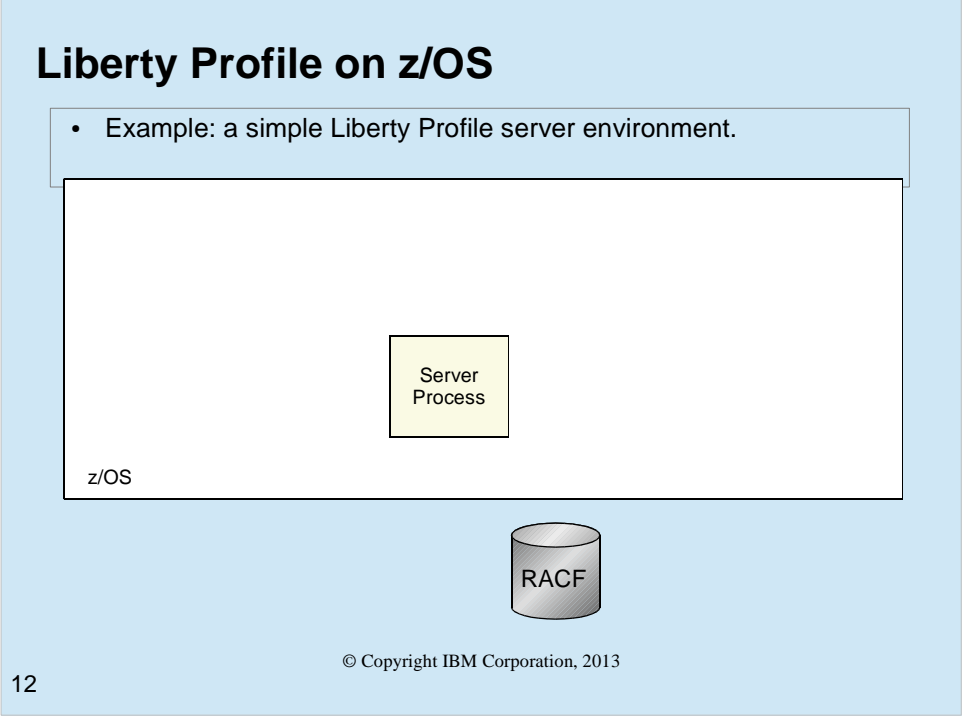

In contrast to traditional WebSphere on z/OS, the Liberty profile server may be just one address space.

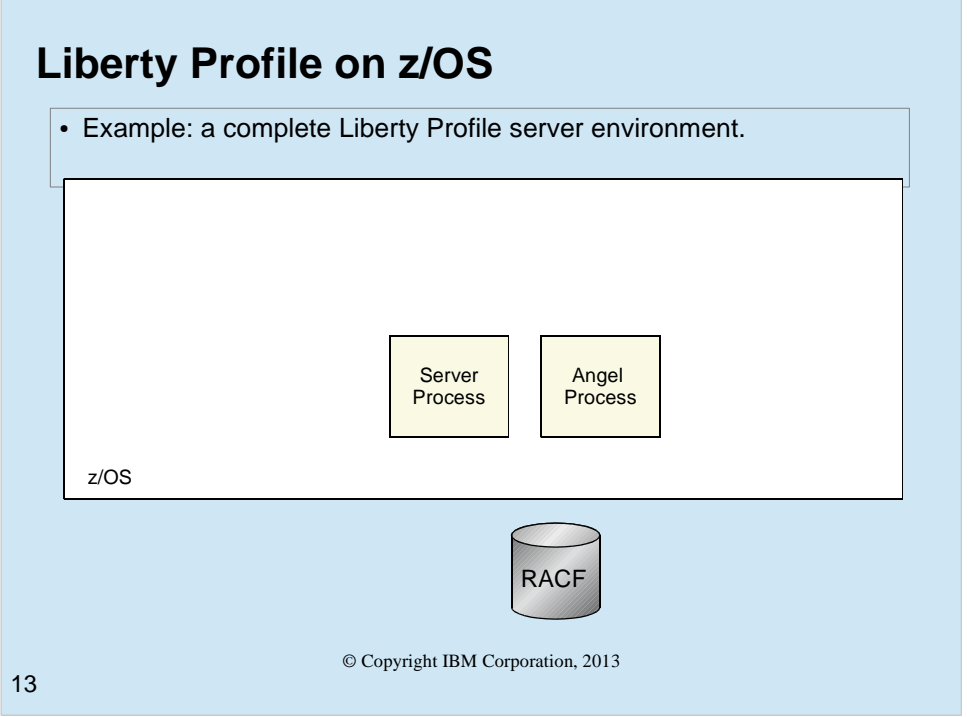

A complete environment for a single server consists of only two address spaces, the "Angel" process address space, and the actual server process address space.

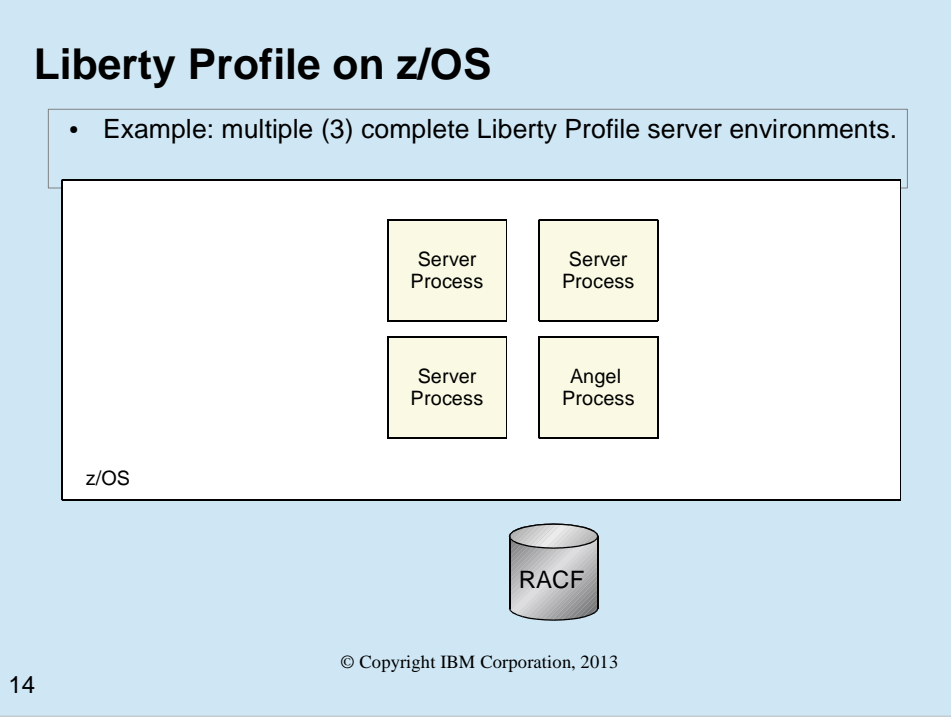

Multiple Liberty profile server process address spaces can all use the same angel process.

## **The Liberty Server Process**

- Runs Servlets and JSPs, supports JDBC, JNDI, WLM.
- Different libraries than traditional WebSphere.
- No authorized code.
- No UID 0, no TRUSTED/PRIVILEDGED, no SPECIAL.
- Supports http, SSL/TLS, SAF Keyrings and certificates.
- Supports Java EE Security:
	- Using LDAP or SAF as the Registry.
	- Basic, Form, and Client Cert Authentication.
	- EJBROLE checks (with the help of an Angel Process).

© Copyright IBM Corporation, 2013

15

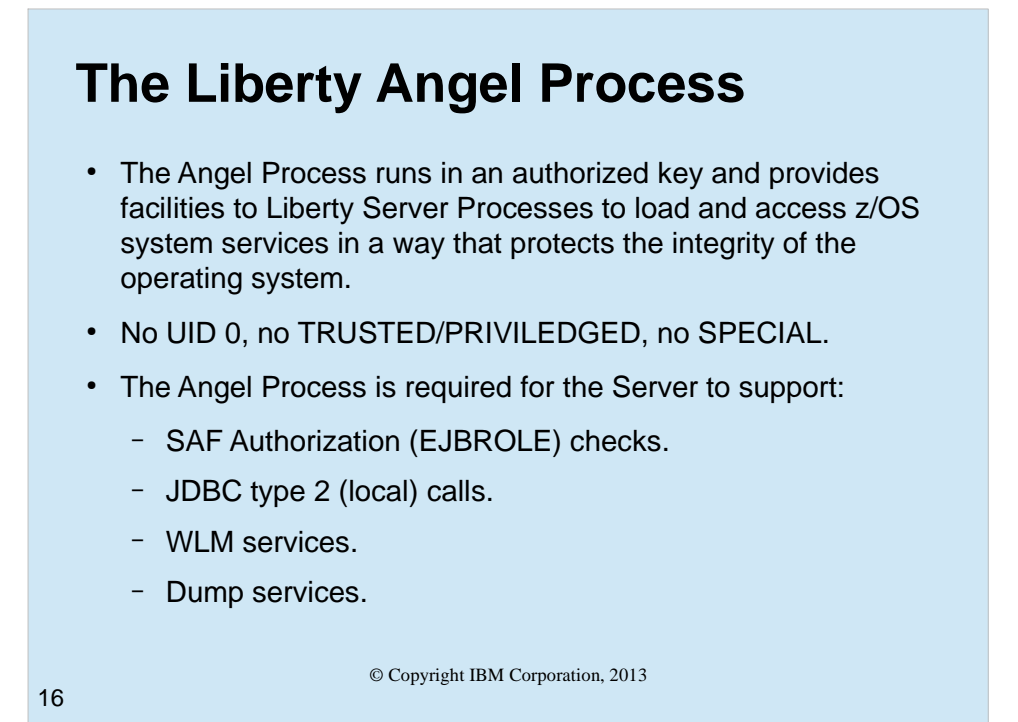

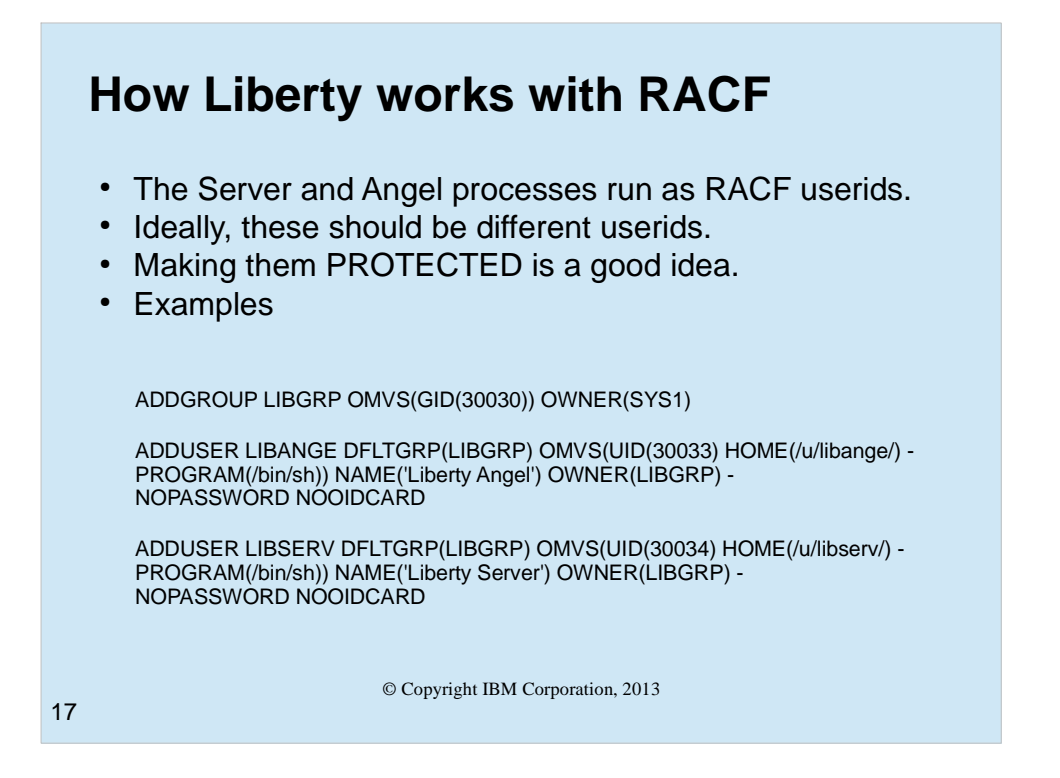

- While the Liberty profile server can run as a process started from a shell (OMVS, telnet, ssh), it is expected that any production servers would be more likely to run as a started task. Running the server as a started task allows you to interact with the server via the z/OS modify command as well as the stop command.
- Security setup to run the Liberty profile server and angel requires that you add a group, and one or more userids. Making these userids "Protected", prevents someone else from logging on as that userid or running a batch job as that userid (unless they have surrogat authority to it).

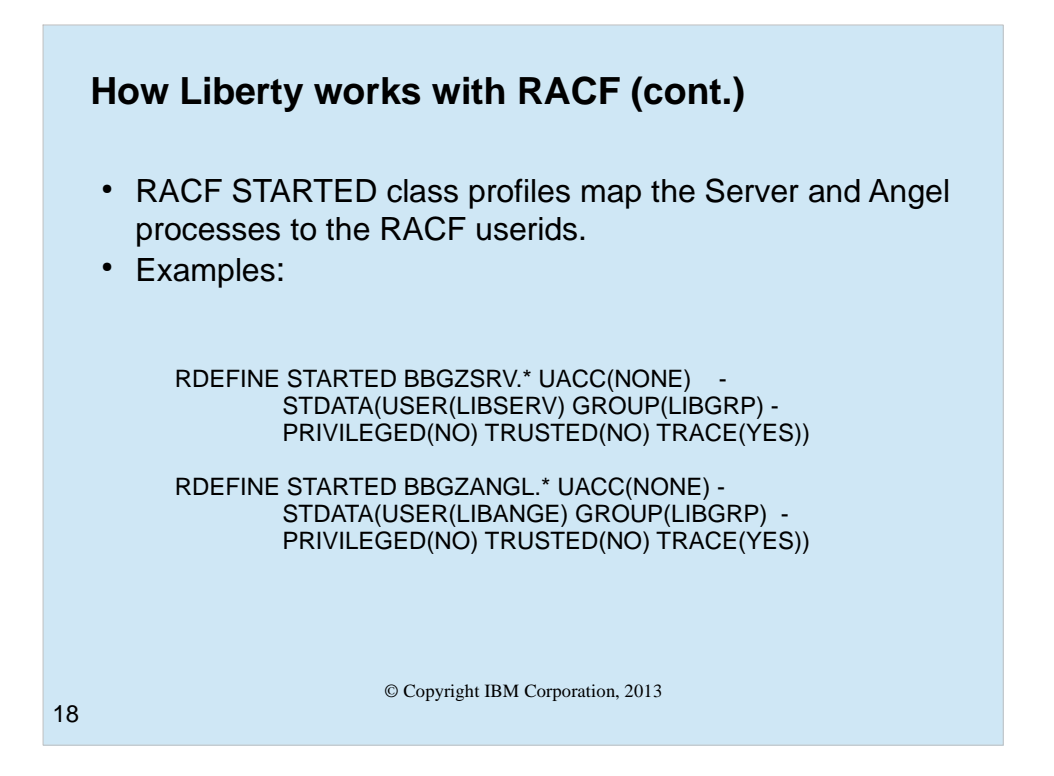

You'll also want STARTED class profiles to allow the system to assign the proper userid and group to the started task address space.

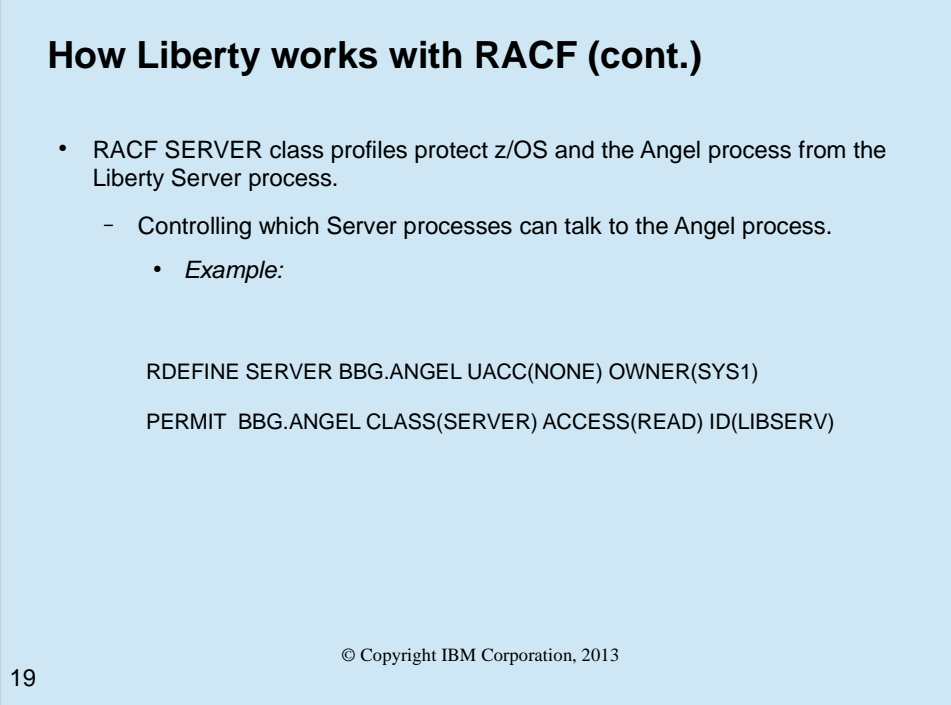

WebSphere on z/OS uses SERVER class profiles to determine which other processes may access its services. The SERVER profile we see here is for the angel address space and we are allowing (with the RACF PERMIT command), the id running the server process (LIBSERV) to access the angel processes services. This is one reason why you may want to run each server (or group of servers) with unique userids. You may not want all servers to have access to the angel process's services.

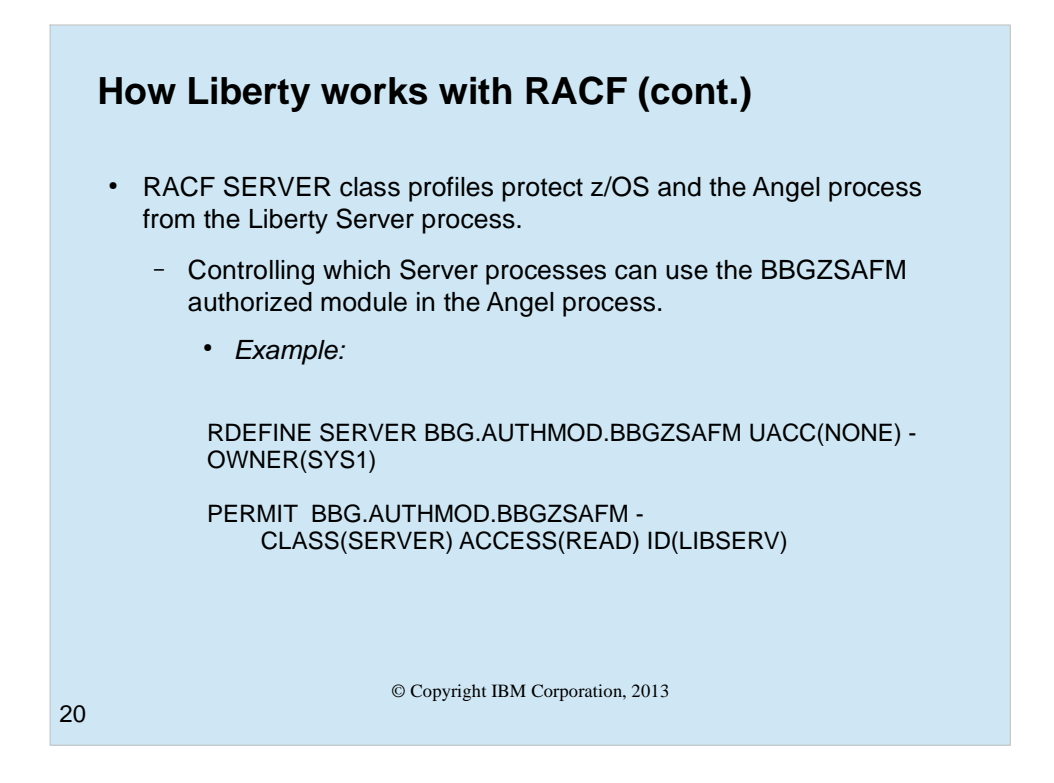

These commands create the SERVER profile is for the authorized module BBGZSAFM and permits the Liberty server Started Task user ID to the profile. This action allows a Liberty server to use the z/OS Authorized services The PERMIT allows a server running as LIBSERV to access the authorized module.

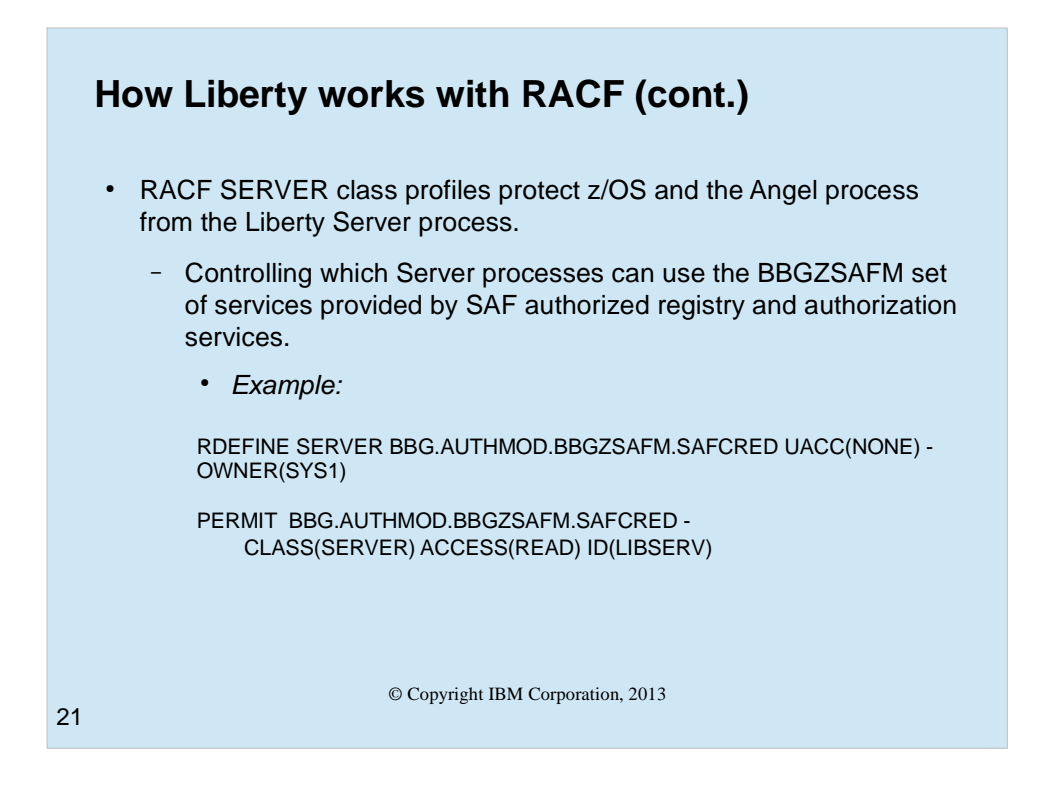

This profile protects the use of the SAF authorized user registry services and SAF authorization services (SAFCRED).

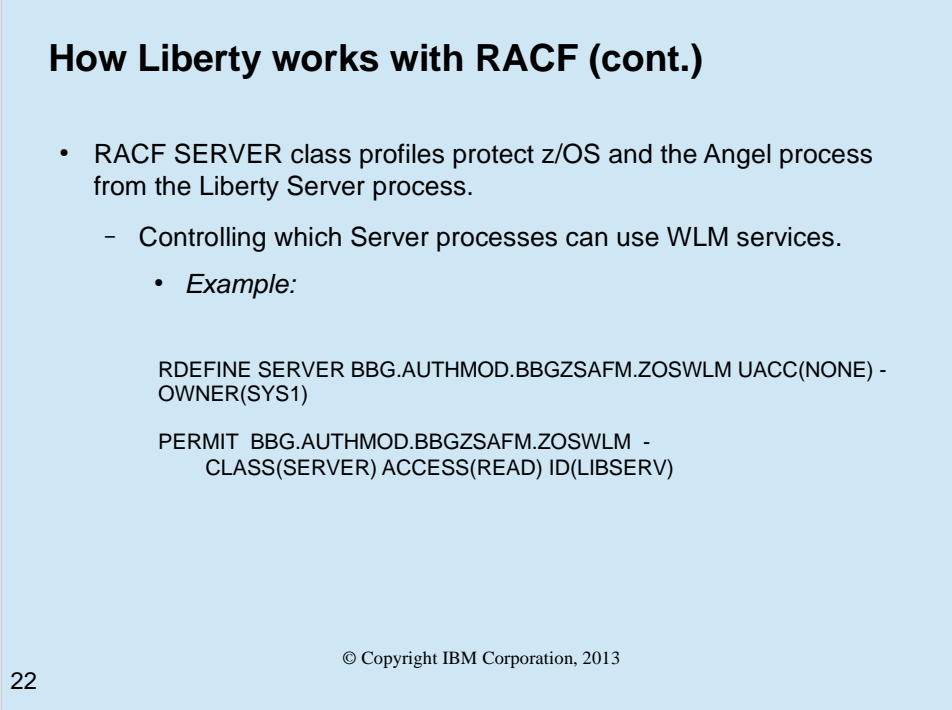

This profile protects the use of the authorized WLM services (ZOSWLM). If the server doesn't have this access it will use the language environment unauthorized versions of these services for interaction with z/OS Workload Manager.

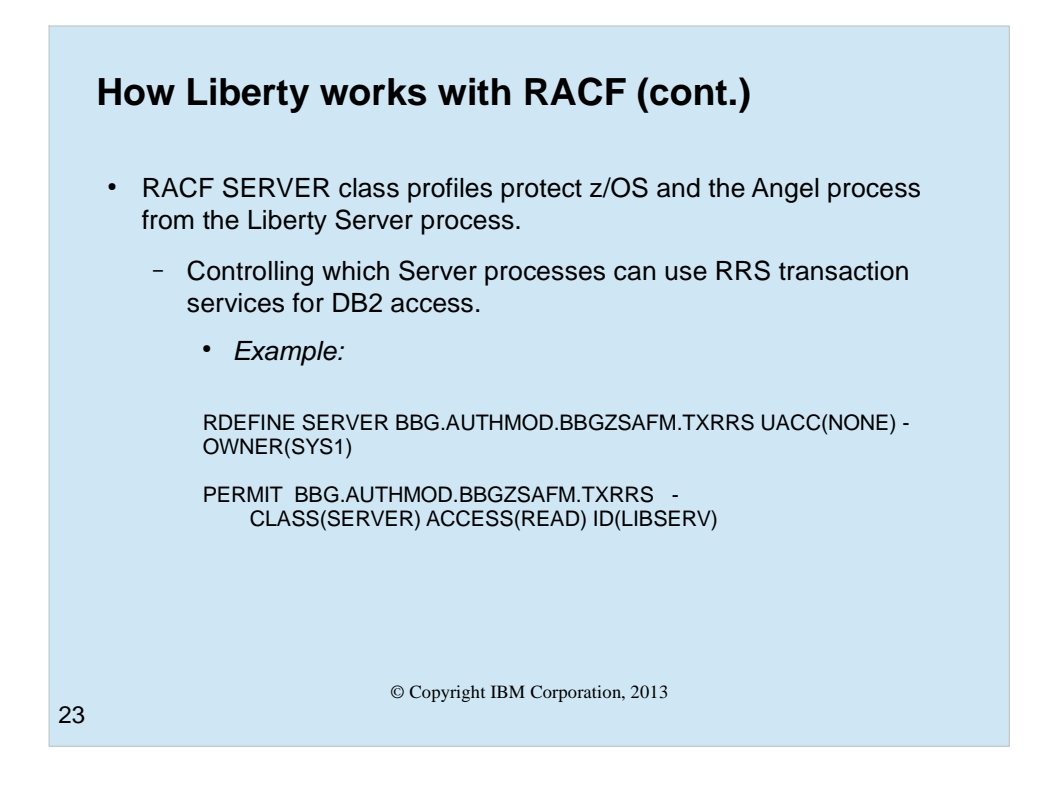

This profile protects the use of RRS transaction services (TXRRS).

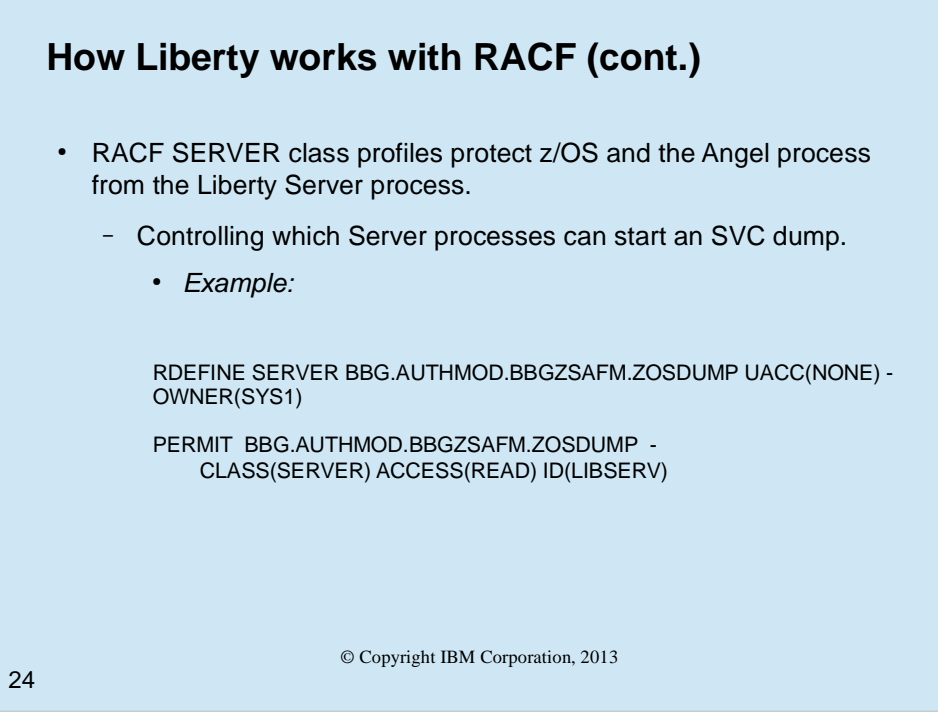

This profile protects the use of SVCDUMP services (ZOSDUMP).

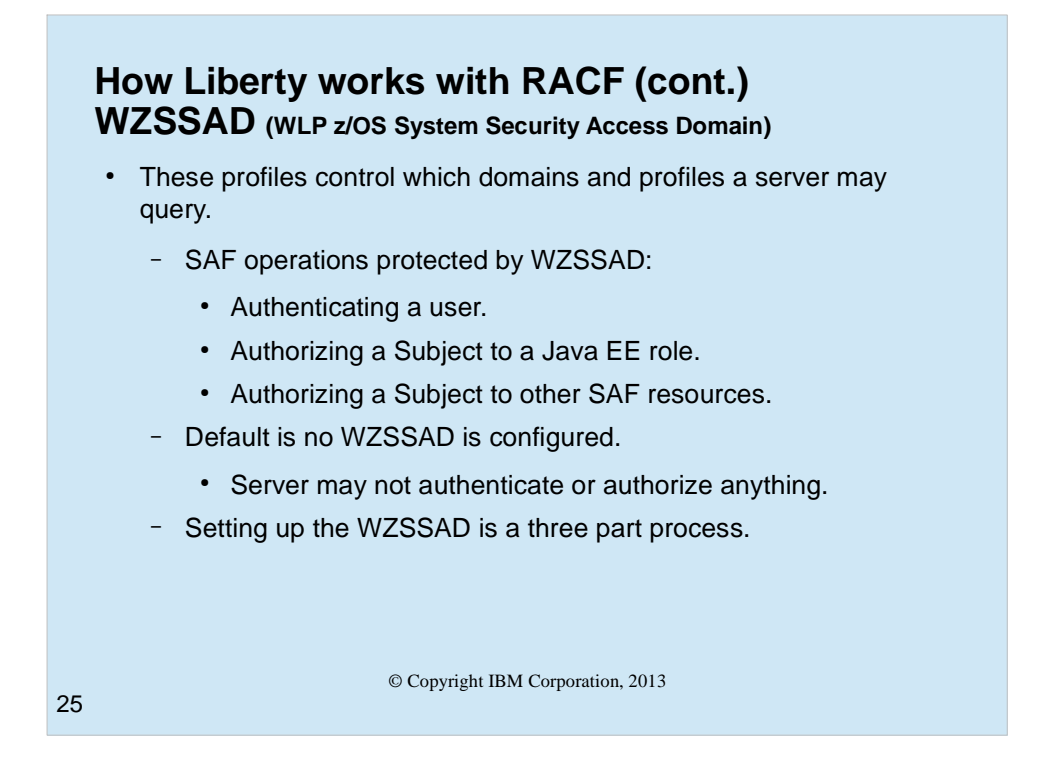

The WLP z/OS® System Security Access Domain (WZSSAD) refers to the permissions granted to the Liberty profile server. These permissions control which System Authorization Facility (SAF) application domains and resource profiles the server is permitted to query when authenticating and authorizing users.

- For example, if you want to set up two Liberty server instances, one for production and one for test and you want your role access to be different between production and test, you can set up two different System Security Access Domains.
- The Liberty server is an unauthorized program that can be configured and run by nonadministrator or non-privileged users, so it is important for system security and integrity purposes that the user is prevented from leveraging the server to run security operations for which they have not been explicitly granted permission.
- Note: The WZSSAD is in effect only when the server is using authorized SAF services for authentication and authorization. This means the angel process is running, and the server has been granted permission to use the SAFCRED authorized service routines. There are three SAF operations that are protected by the WZSSAD:

 Authenticating a user Authorizing a Subject to a Java EE role Authorizing a Subject to other SAF resources

By default, the WZSSAD is not configured, which means the server has no permission to authenticate or authorize anything. For example, the Liberty server cannot use authorized SAF services for authentication or authorization until an administrator grants it permission to perform some or all of the operations.

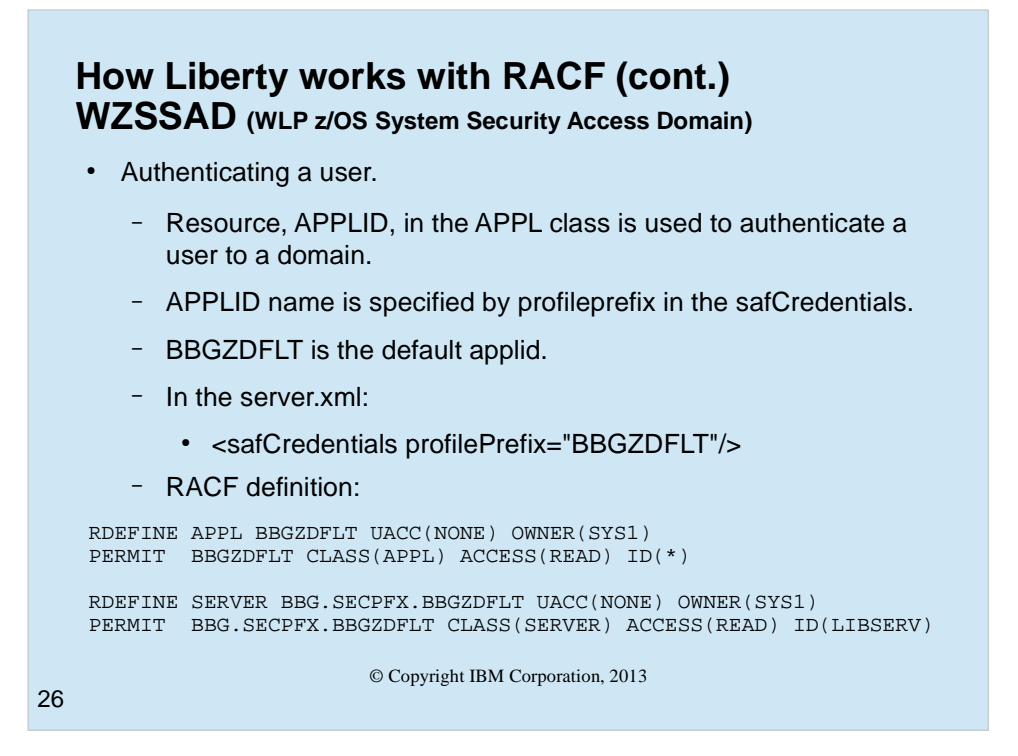

- The server authenticates users to a particular SAF domain that is configured by defining a resource, which is referred to as the APPLID in the APPL class. In order to authenticate a user to the domain, the user must have READ access to the APPLID resource in the APPL class.
- The APPLID resource name used by the server is specified by the profilePrefix attribute in the <safCredentials> configuration element. If you do not specify this element, then the default profilePrefix of BBGZDFLT is used.

If not active, the domain is not restricted, which means anyone can authenticate to it.

- All users to be authenticated by the server must have READ access to the APPLID in the APPL class.
- In addition, the server must be granted permission within the WZSSAD to make authentication calls in the given APPLID domain. This prevents an unauthorized user from leveraging the server's use of authorized SAF services to discover information about which APPLIDs can and cannot be authenticated. To grant the server permission to authenticate in a particular APPLID domain, the started task ID of the Liberty server must be granted READ access to the BBG.SECPFX.<APPLID> profile in the SERVER class

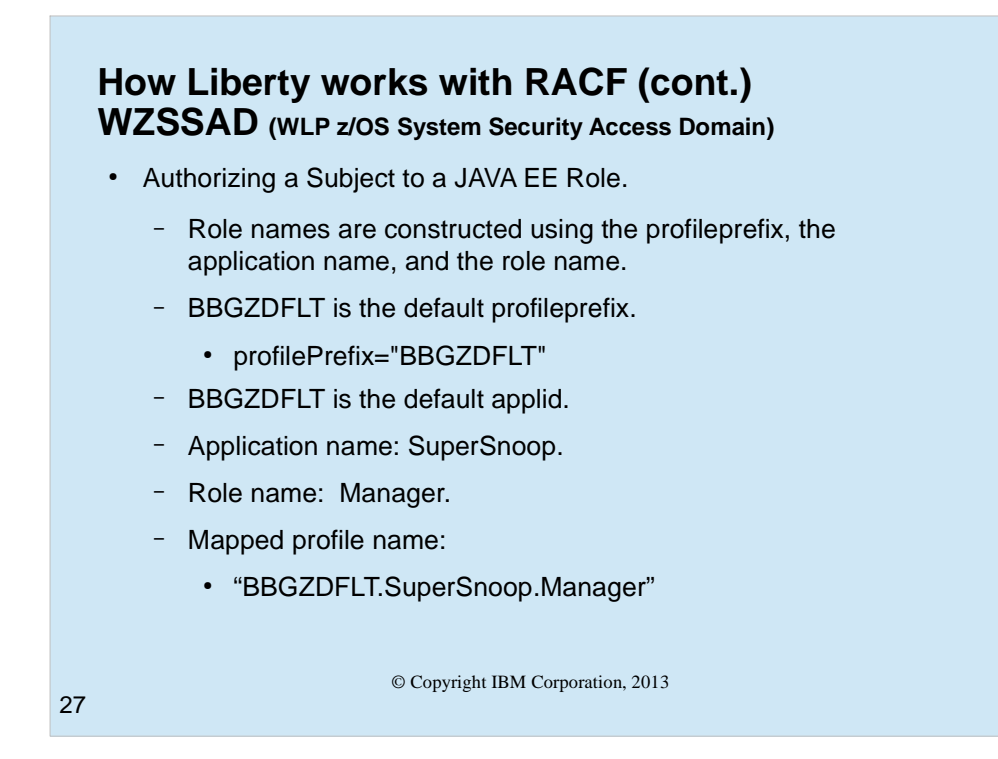

Authorizing a Subject to a Java EE role

The server authorizes a subject against a Java EE application security role name by checking whether the subject is authorized to a SAF resource profile defined in the EJBROLE class. The SAF resource profile name is mapped from the application role name via the SAF role mapper. The SAF role mapper generates a SAF profile name for a given application role name and application resource name. By default, it generates the SAF profile name using the pattern {profilePrefix}.{resource}.{role}. For example:

profilePrefix="BBGZDFLT"

Application resource name = "SuperSnoop"

Application role name = "Manager"

Mapped profile name = "BBGZDFLT.SuperSnoop.Manager"

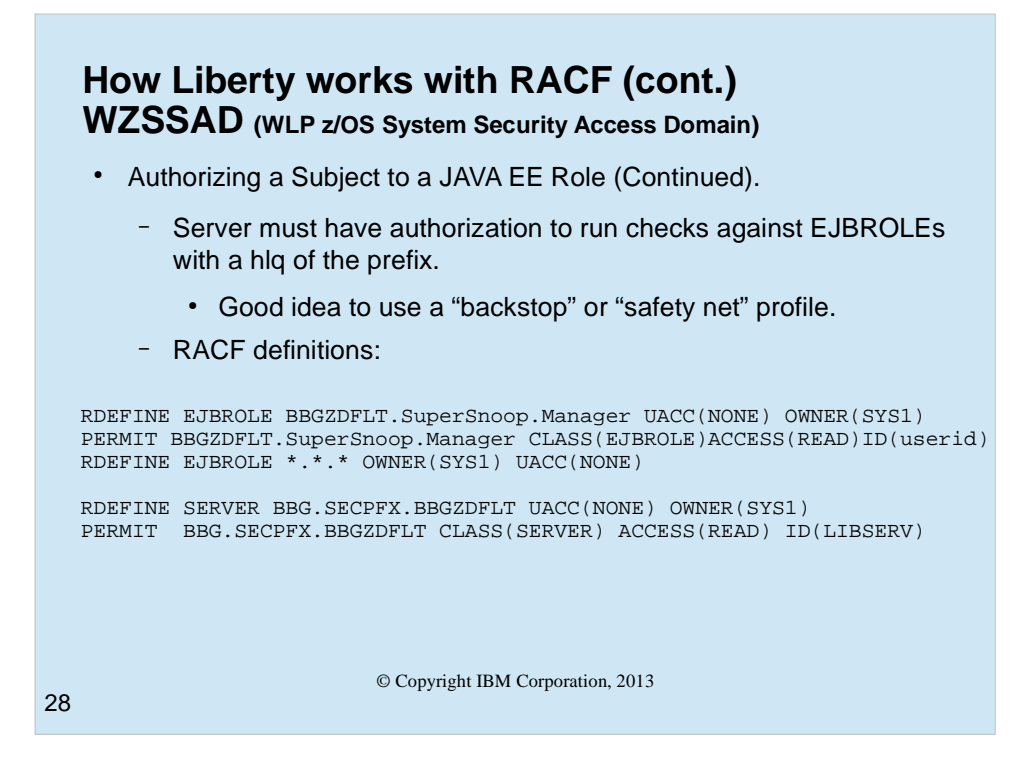

The WZSSAD restricts which SAF profiles in the EJBROLE class the server is allowed to perform authorization against. This prevents an unauthorized user from leveraging the server's use of authorized SAF services to discover information about which EJBROLE profiles can or cannot be authorized to. The server must be granted permission to run authorization checks against the HLQ of the EJBROLE profile name. The HLQ of the profile name is the first segment of the profile name, up to but not including the first '.'. For example:

EJBROLE profile name = "BBGZDFLT.SuperSnoop.Manager" HLQ = "BBGZDFLT"

To grant the server permission to run authorization checks against the profile HLQ, the user associated with the server process must be granted READ access to the BBG.SECPFX.<HLQ> profile in the SERVER class:

RDEFINE SERVER BBG.SECPFX.BBGZDFLT UACC(NONE) PERMIT BBG.SECPFX.BBGZDFLT CLASS(SERVER) ACCESS(READ) ID(LIBSERV)

In the example, because the SAF role mapper sets the HLQ of the mapped profile to the profilePrefix, the same profile BBG.SECPFX.BBGZDFLT governs both the APPLID authentication permissions, and the EJBROLE profile authorization permissions.

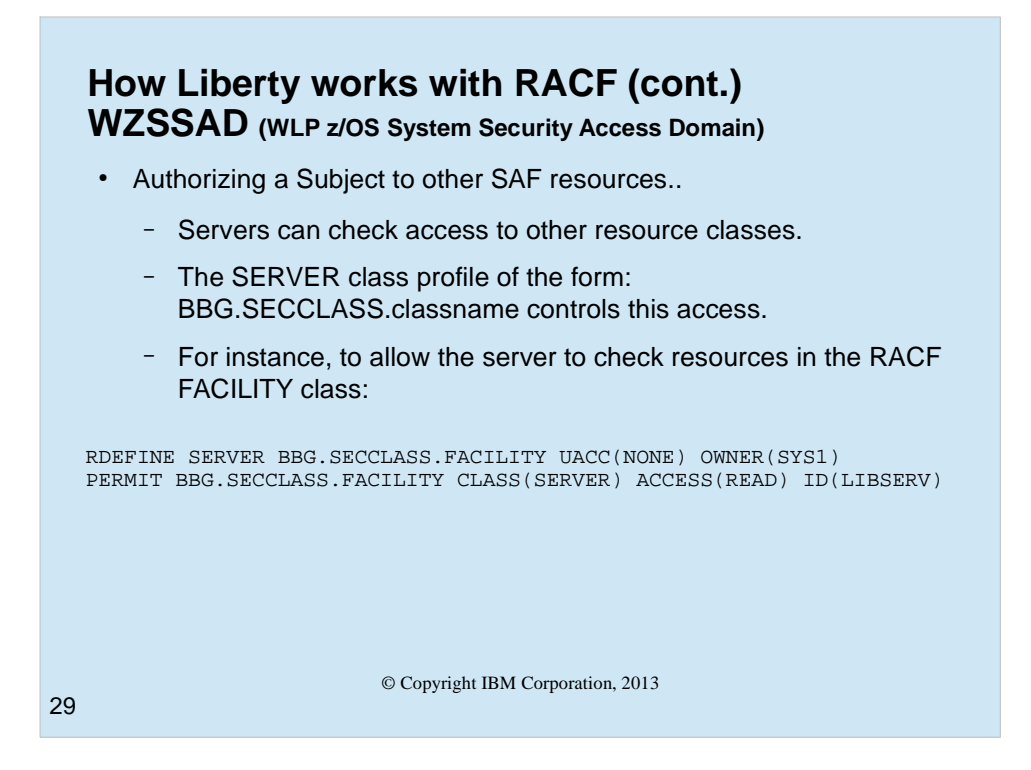

Authorizing a Subject to other SAF resources

- Java EE applications can perform access control checks against SAF classes other than EJBROLE. The WZSSAD restricts which SAF classes outside of EJBROLE the server is allowed to authorize against. This prevents an unauthorized user or application from leveraging the server's use of authorized SAF services to discover information about which resource profiles in non-EJBROLE SAF classes the user or application is or is not authorized to.
- To grant the server permission to perform authorization checks against non-EJBROLE SAF classes, the user associated with the server process must be granted READ access to the BBG.SECCLASS.<SAF-CLASS> profile in the SERVER class. For example, to authorize against a profile in the FACILITY class:

RDEFINE SERVER BBG.SECCLASS.FACILITY UACC(NONE) PERMIT BBG.SECCLASS.FACILITY CLASS(SERVER) ACCESS(READ) ID(serverUserId)

Note: There are no restrictions on which resource profiles within the non-EJBROLE class the server is allowed to authorize against. If the server has been granted permission to perform authorization checks against a non-EJBROLE class, then it can authorize against any profile in that class.

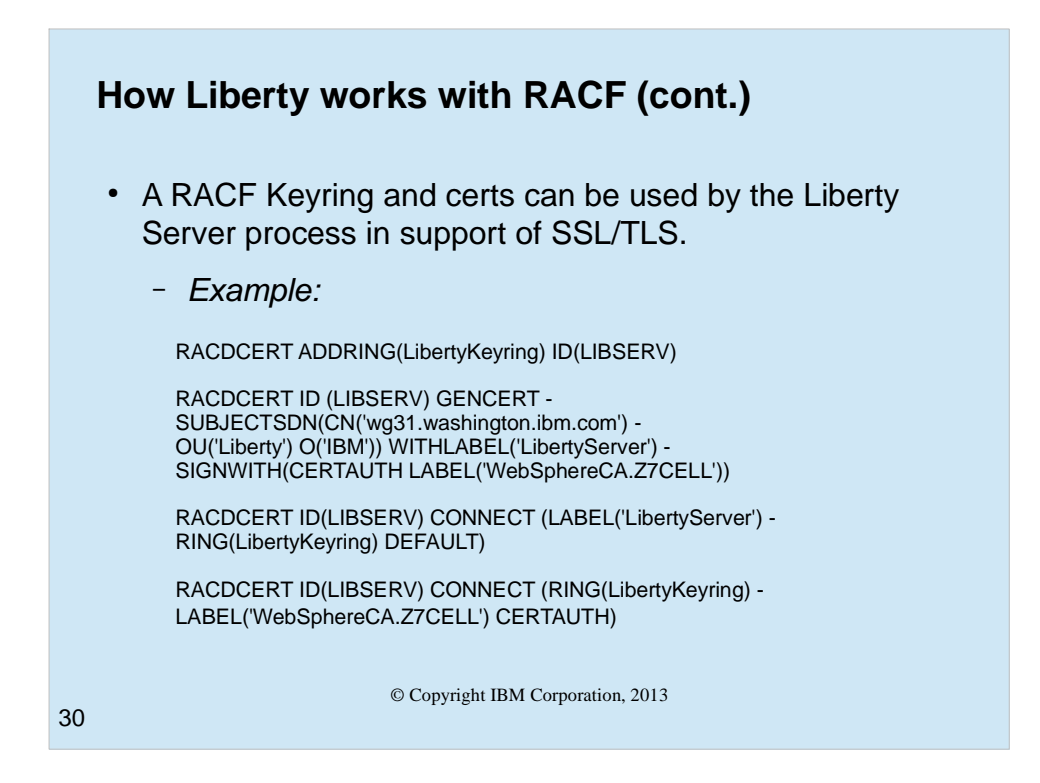

The first command creates a keyring for the server userid.

The next command creates a personal certificate for the server userid, signed with a selfsigned CERTAUTH certificate that had been previously created.

The next two commands connect the personal certificate and the CERTAUTH certificate that signed the personal certificate to the server userid's keyring.

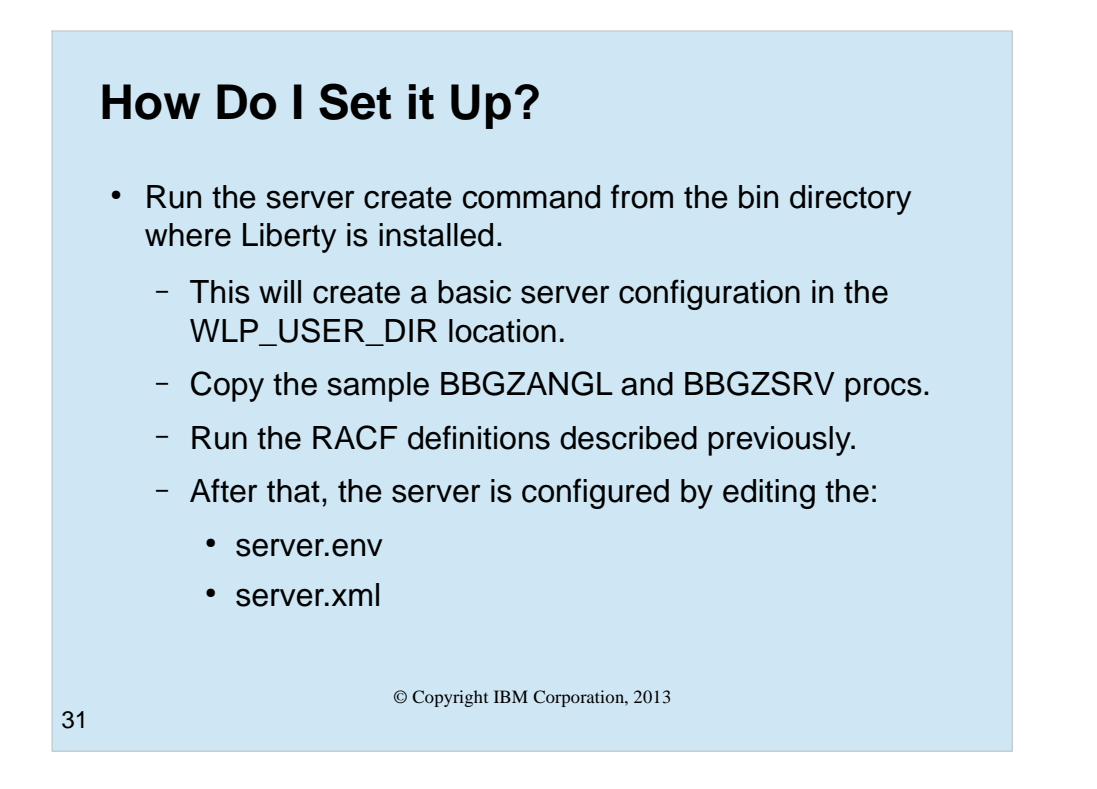

Now we are ready to set up a Liberty profile server.

- Start by setting the environment variable WLP\_USER\_DIR to the location where you wish the server to be created.
- Then copy and customize the sample PROCs for the angel and a server,, BBGZANGL and BBGZSRV.

Run the RACF definitions we have previously described.

Then you may configure the server by editing the server.env and server.xml files.

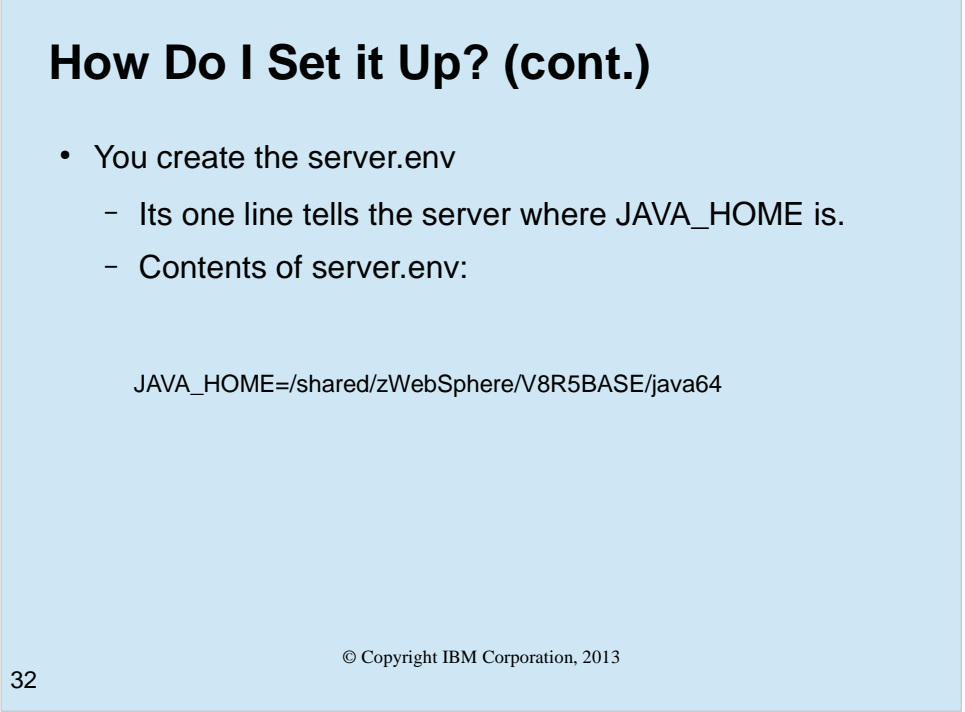

You'll need to create and edit the server.env file in the same directory where you find the server.xml file.

Add the JAVA\_HOME environment variable pointing to a valid location for a 64bit java 6.01 or 7 SDK.

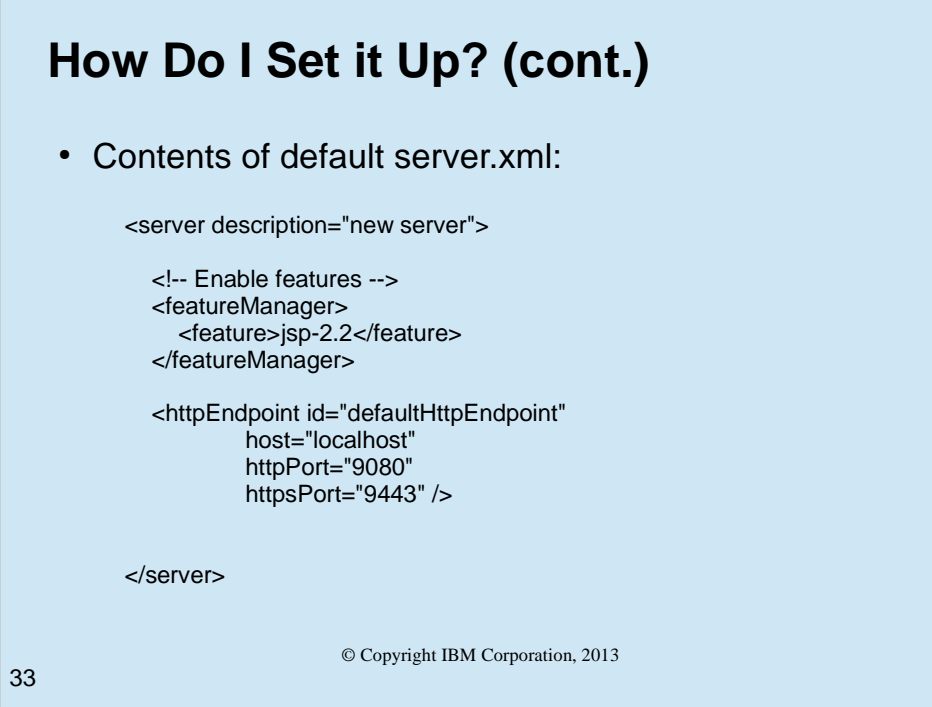

The default server.xml file that was created by the server create command is what is shown on the foil. It will allow the server to come up and stay up, but it won't do much of anything. Fast, but useless.

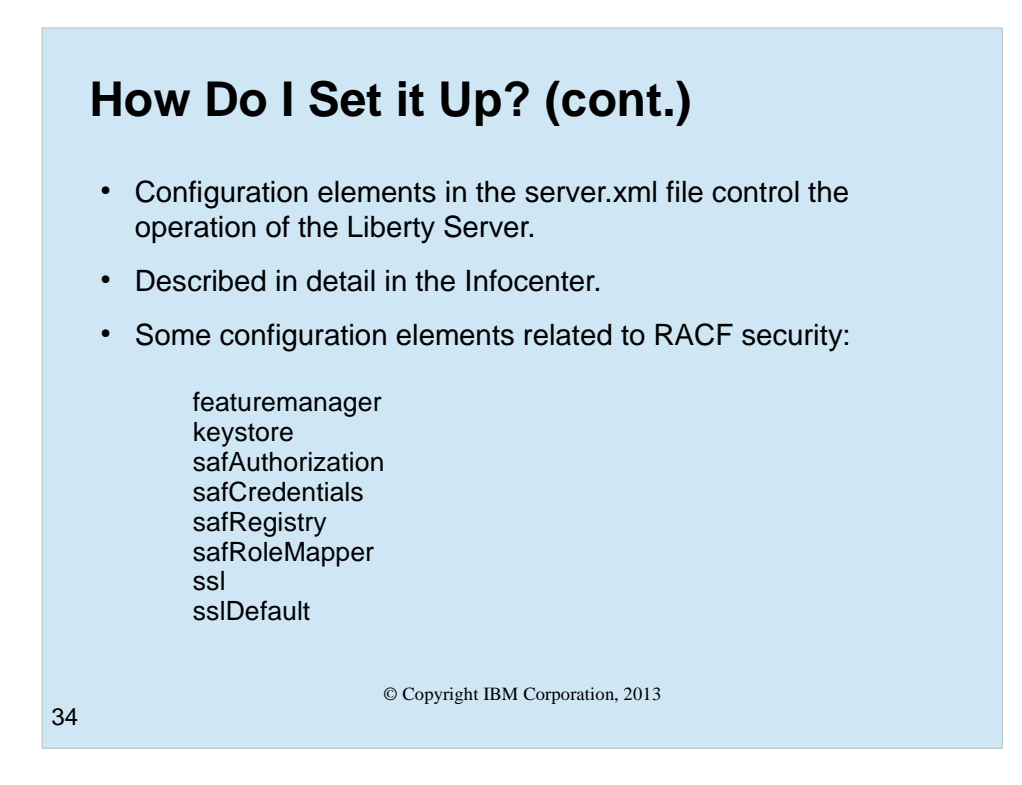

We'll need to edit the server.xml file to add all of the features and options that we want to use. The InfoCenter is a good reference for all of this information.

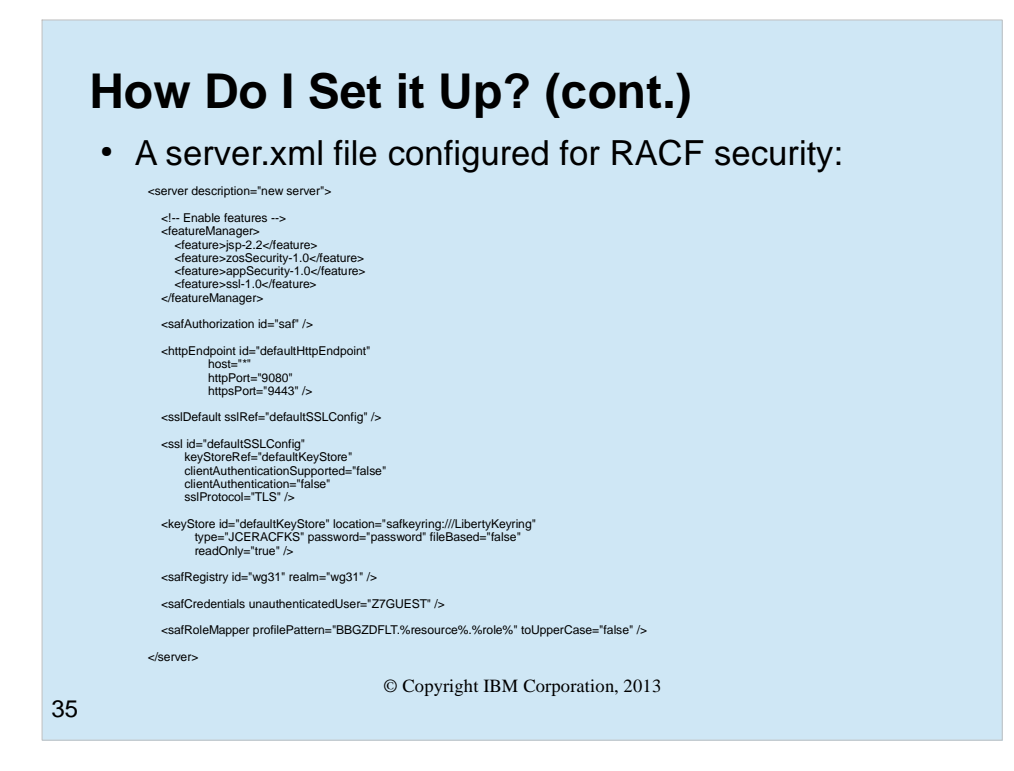

Here are some of the things you may want to add to the server.xml file.

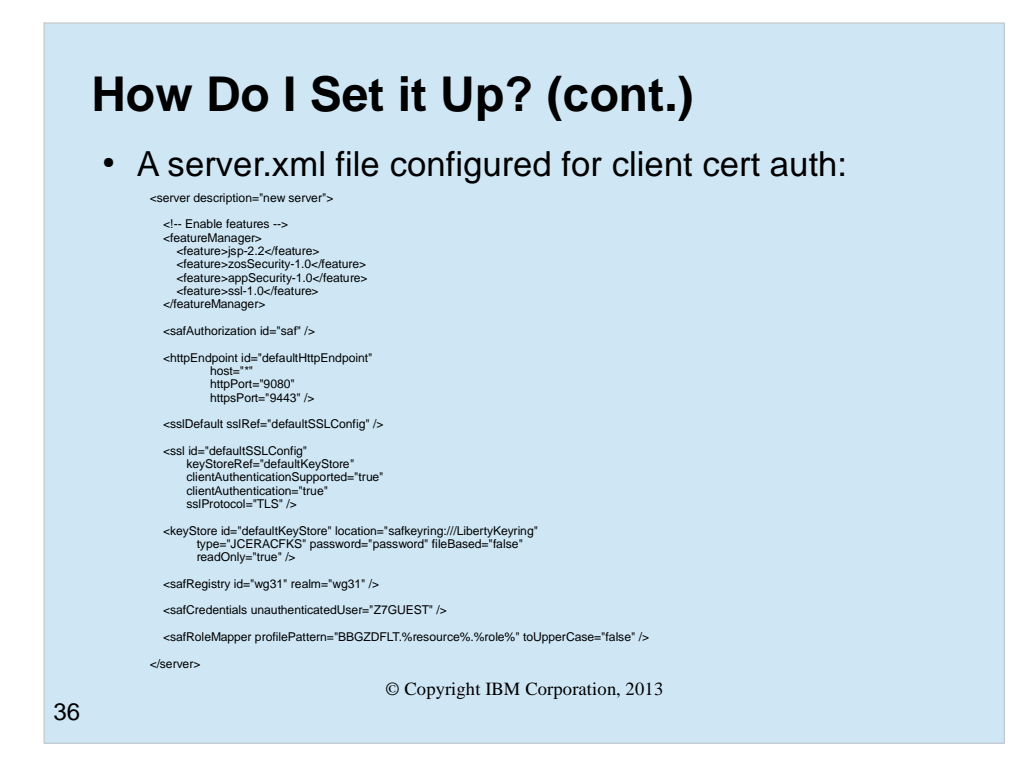

- We are adding the zosSecurity, appSecurity, and ssl features to the featureManager component.
- We are also identifying that we will be using saf for authorization.
- We have changed the hosts paramenter to an  $*$  (any host) from localhost (which won't work well on a z/OS system). You may need to specify an actual host name for this parameter.
- We have change the ssl config so that clientAuthenticationSupported and clientAuthentication are both "true".
- We have added a keyStore that identifies the keyring we set up using the RACDCERT command.
- We are specifying the safRegistry id and realm name. We are setting the unauthenticated user id to a previously set up id, (Z7GUES). This id should have very little if any authority.
- We are setting the safRoleMapper pattern to be the prefix for the hlq, the application resource name for the middle qualifier and the role name for the last qualifier, and specifying that it should not be folded to uppercase (mixed case is allowed).

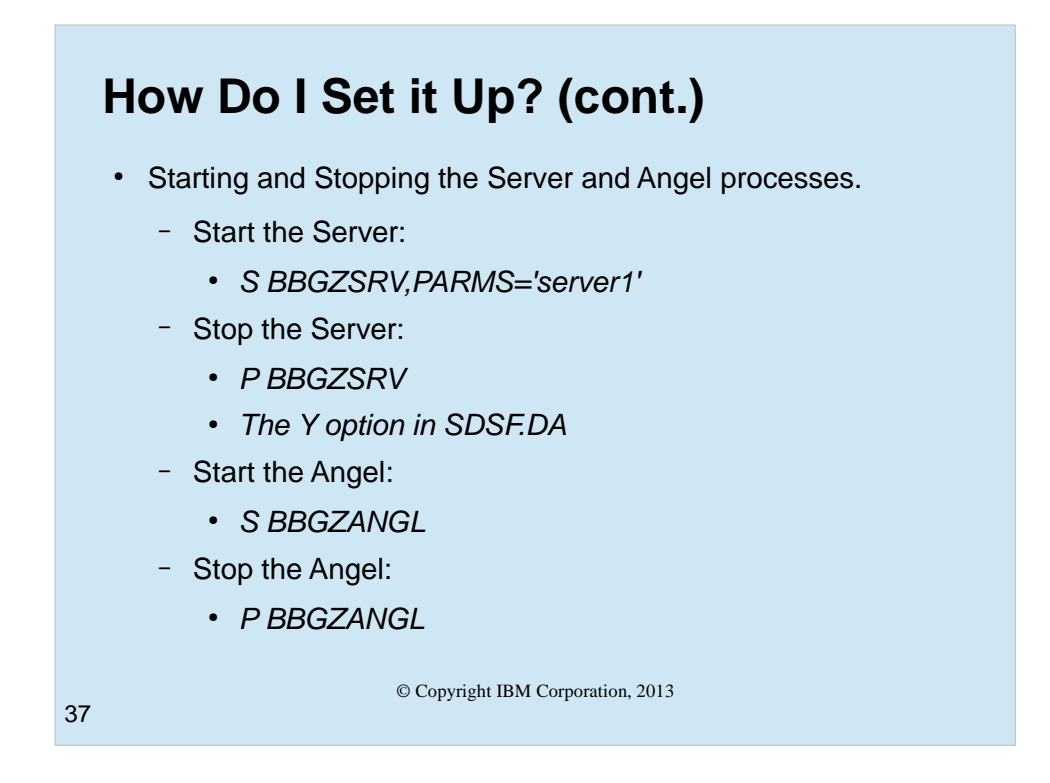

At this point we are ready to start the server. The start command is to start the PROC with the servername as a parameter. To stop the server you just issue a stop command against the PROC name. Same for the angel process.

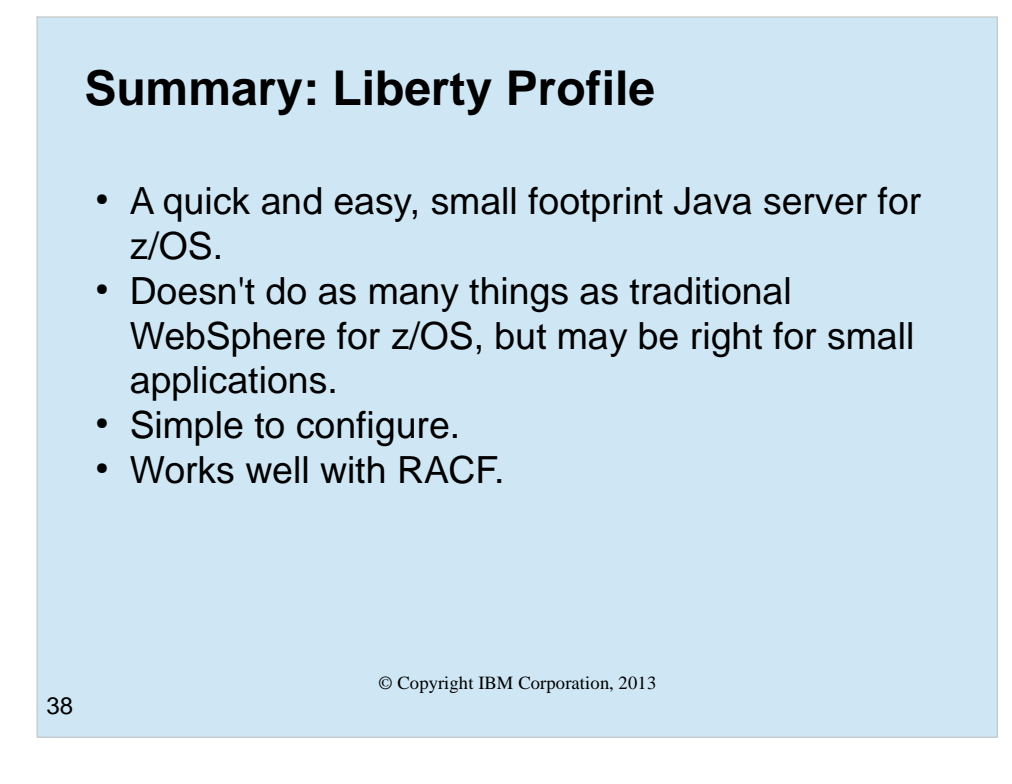